## **[معرفــ کامــل مــادربرد](http://kavircomputer.ir/kc5101-218.html) [5101kc-](http://kavircomputer.ir/kc5101-218.html)[مــادر بــرد](http://kavircomputer.ir/kc5101-218.html) [صنعت با قابلیت ساپورت تاچ مستقیم](http://kavircomputer.ir/kc5101-218.html)**

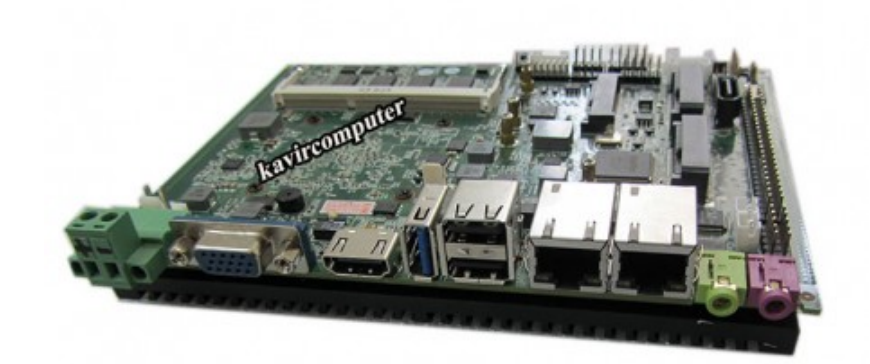

اگر بخواهیم این مادربرد را خلاصه کنیم به شکل زیر بیان می کنیم:

Celeron N2930/J1900 CPU/5USB/SATA/ 2LAN/AUDIO/2MPCIE/MSATA/HDMI/VGA/GPIO/4COM/RS422/485/ LVDS 24 bit suport touch

اطلاعات کلی در مورد این مادربرد را در زیر می بینید:

این مادربرد 4 هسته ای با 1900 $\,$  cpu است و دارای سوکت تاچ می باشد. تاچ را مستقیما ساپورت کـرده بنـابراین دیگـر بـه usb touch نیـاز نیسـت وتـاچ هـای صـنعتی 8 پیـن 4پیـن و5 پیـن را سـاپورت میکند(پین هدر روی مادر می باشد)

این مادربرد دارای یک عدد رم 2 گیگ بصورت on board هست و هم چنین دارای اسلات رم(حداکثر 16G ) هست بنابراین جمعا میتواند تا رم10G را ساپورت میکند برخی از امکانات آن را در زیر مشاهده میکنید.

قابلیت پشتیبانی سیم کارت های 2/3/4G را دارد البته برای ارسال sms و اینترنت به مودم نیاز هست که داخل <u>سایت</u> موجود می باشد

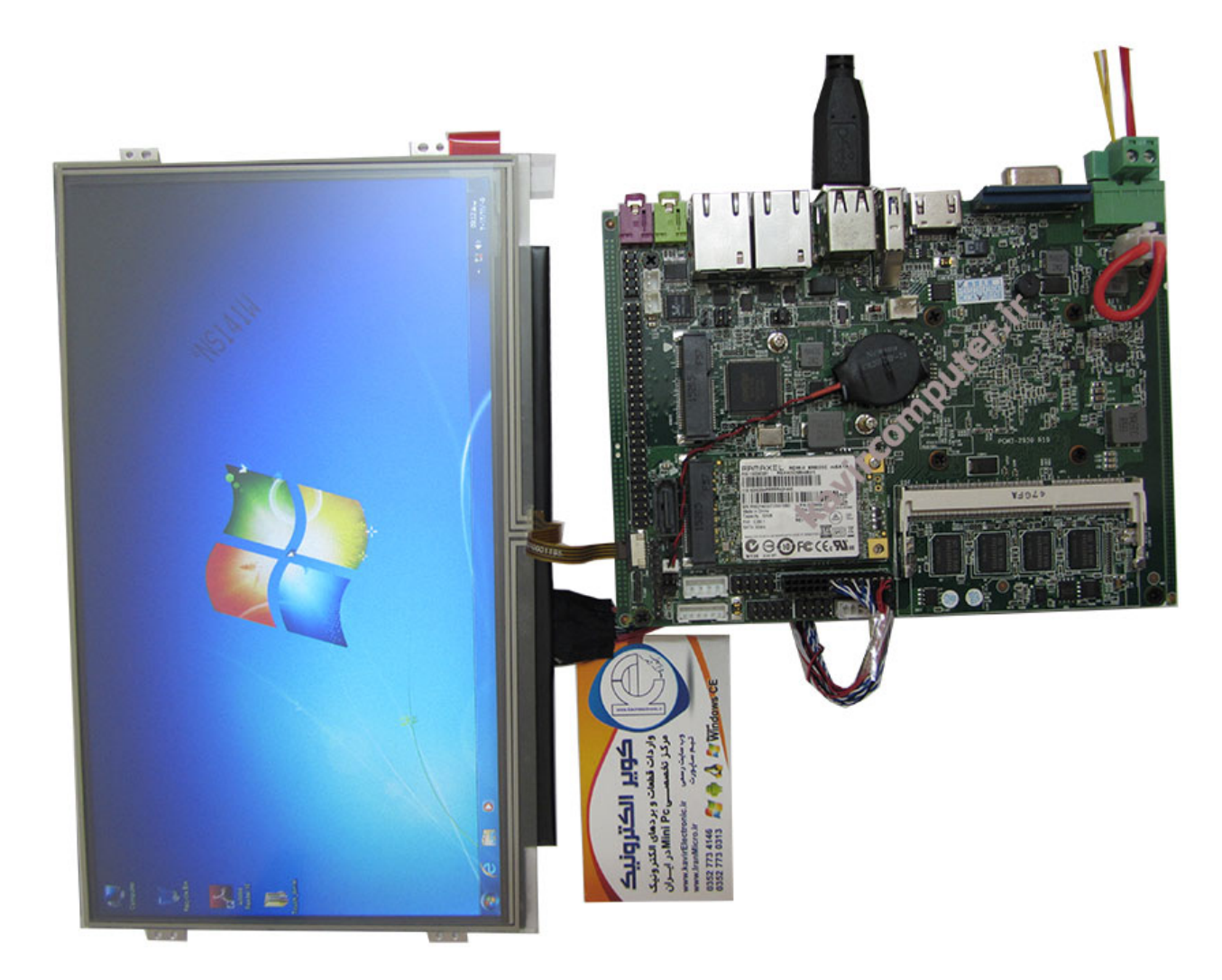

**5**\*USB  $VGA * 1$  $PS/2 *1$ Power on Button\* 1  $1*HDMI$  $2*$  RJ-45(10/100/1000 Mbps)  $1*$ COM RS485  $4*$  COM  $1*GPI0$  $1*$ AUDIO  $1*LVDS$  24bits Chipset Manufacturer: Intel Socket Type: Socket 478 Form Factor: Mini-ITX Memory Type: DDR3 Graphics Card Type: Integrated Hard Drive Interface: IDE, SATA FSB / HT: 667 Processor: J1900 2GHZ

BIOS: AMI Graphics: Intel GMA 3650 System Memory: 2GB RAM onboar... Ethernet Controller: 2x RJ-45... Serial: 3\*RS232 1\*RS485  $USB: 4*USB2.0 1*USB3.0$ Watchdog Timer: 1~256 levels Processor: Intel J1900 1.83G/2G HZ processor BIOS: AMI 32MB Flash ROM Graphics: Intel HD Graphics Chipset: Intel bay trail SOC System Memory: 2GB onboard +  $1 \times$  DIMM, Max 16GB DDR3 1333/1066 Graphic Interface: vIntegrated Intel (R) GMA 3650 24-bit LVDS, VGA, HDMI Ethernet Controller: 2x RJ-45, Gigabit Ethernet RTL8111E USB: 5x USB ports  $(1 * USB3.0 4*USB 2.0) + pins:2*USB 2.0$ Watchdog Timer:  $1 - 256$  levels Key Features: GPIO Mechanical and Environment Dimensions  $(L \times W)$ size : 158\*119 mm Power Input: 9-25V DC IN (Lockable, Power Jack) Net Weight  $(kq)$ : 0.5 $KG$ 

پورت های این مادربرد را در ادامه بررسی می کنیم:

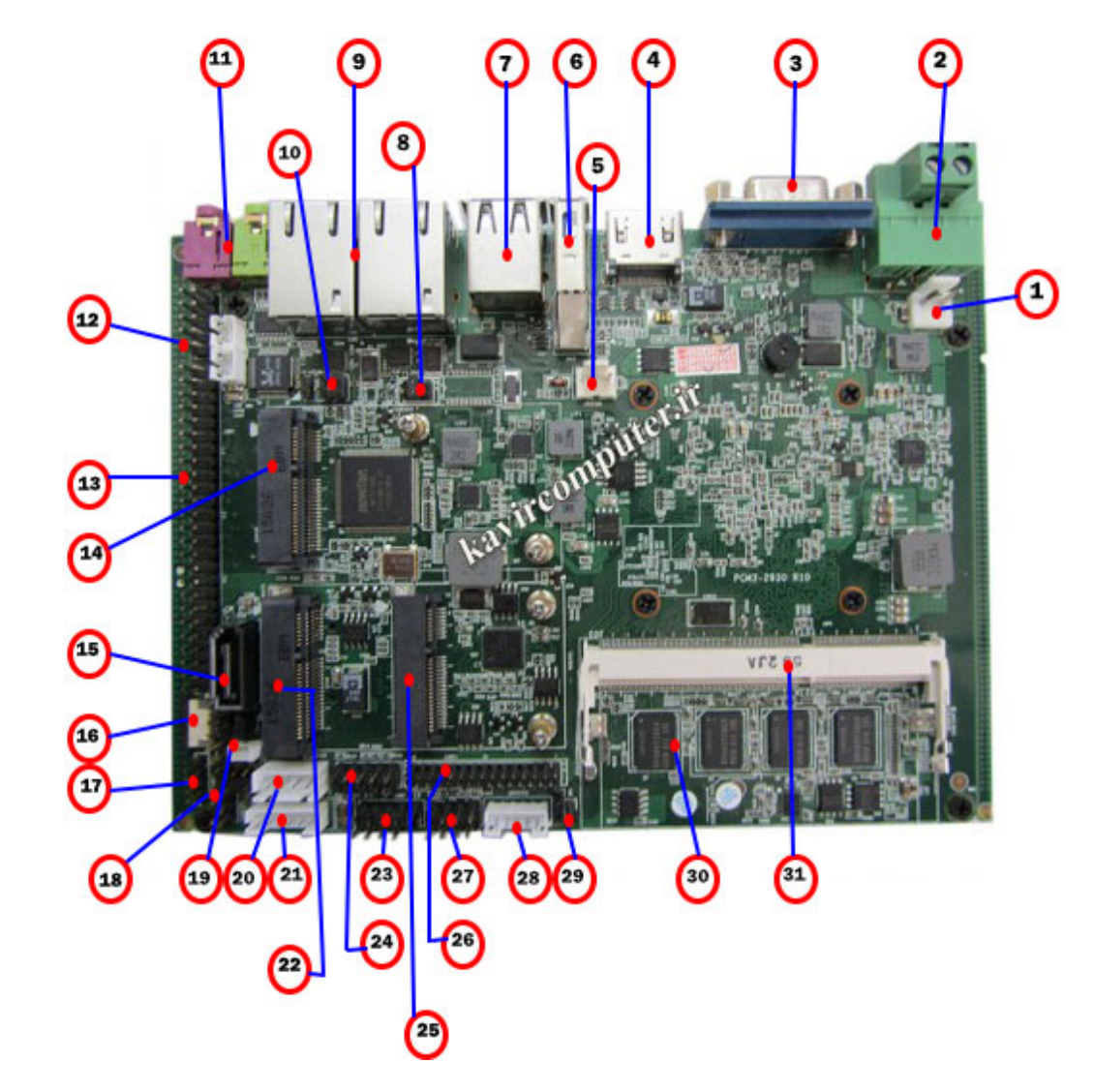

#### power on/off

با اتصال این دو پین هدر برق به مادربرد انتقال می یابد بنابراین برای روشن کردن مادربرد الزاما باید این دو پین هدر اتصال کوتاه باشند.

**-[1](http://kavircomputer.ir/wp-content/uploads/2017/01/kc5101_kavircomputer.jpg)**

#### power:2

**VGA:3** 

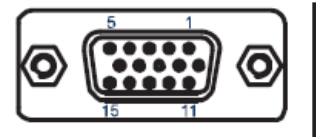

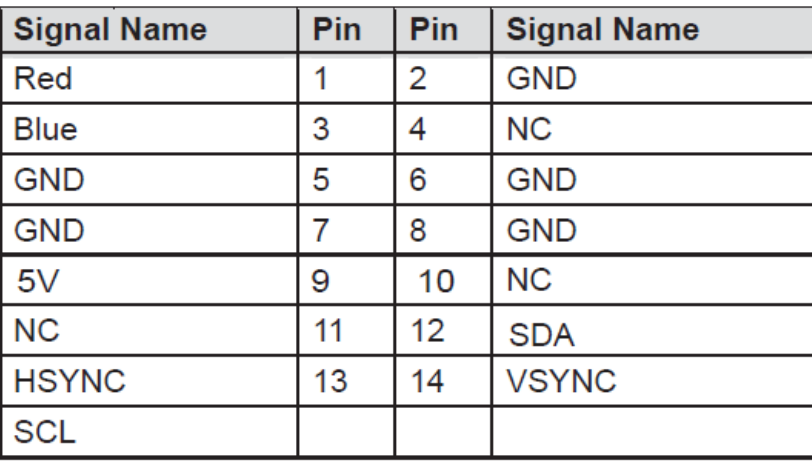

#### HDMI:4

 $FAN:5$ 

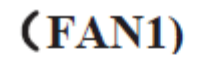

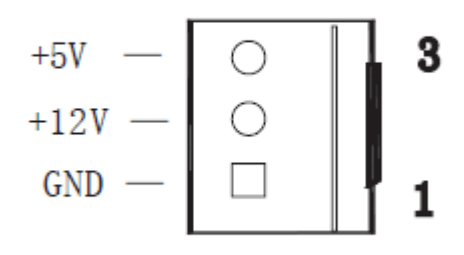

**USB3:6** 

**USB2\*2:7** 

JCOM1:8

LAN1 &LAN2:9

**Select RS485&RS422:10** 

#### **TX-RXCOM:RS422/485**

RS422/485排针接口

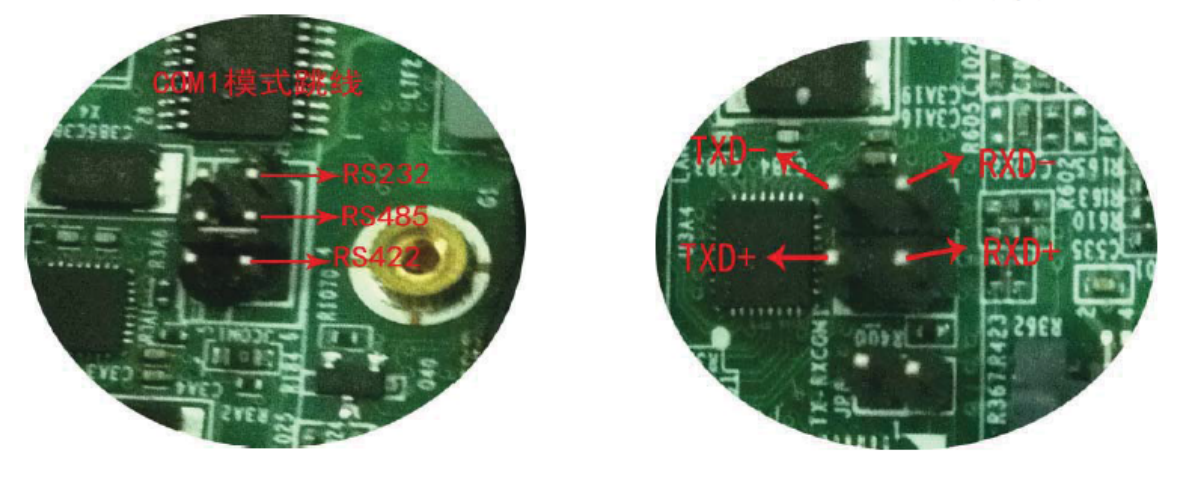

RS422: TXD-, TXD+, RXD-, RXD+ RS485: TXD-, TXD+,

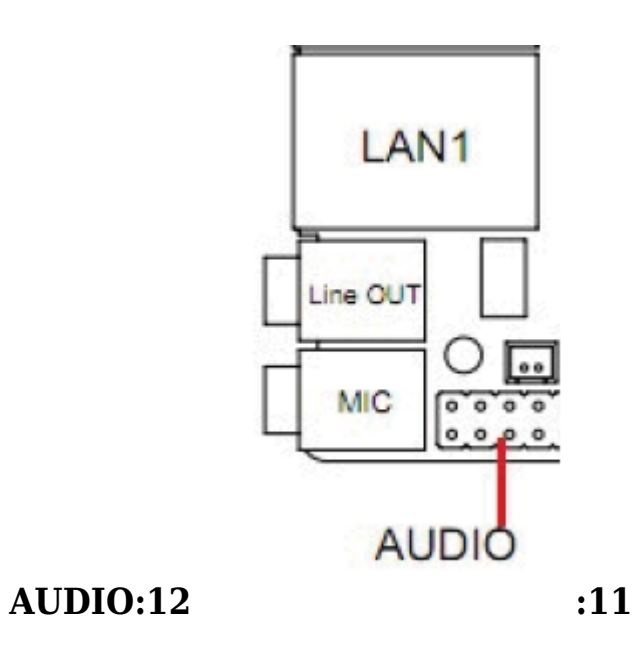

#### **AUDIO**

 $(2*5$  AUDIO1)

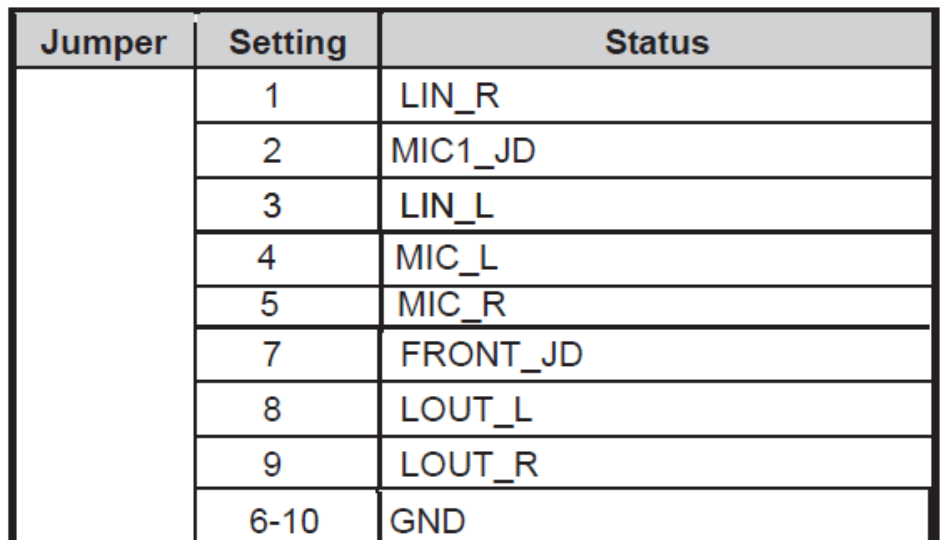

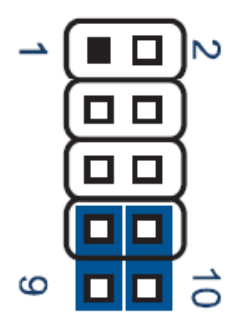

#### COM1-4:13

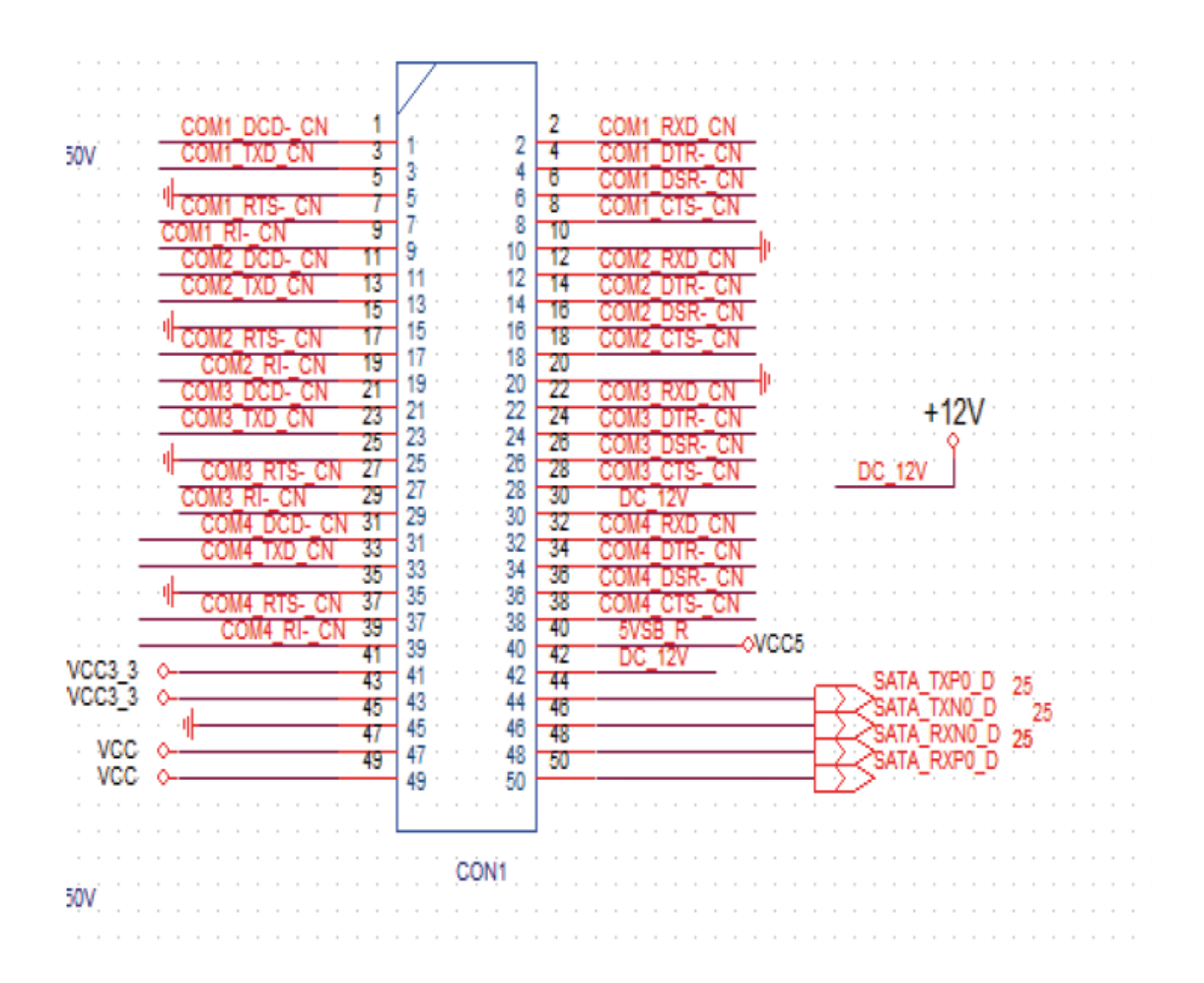

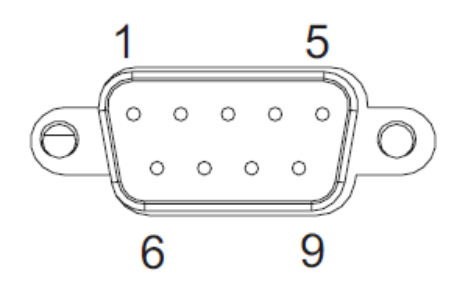

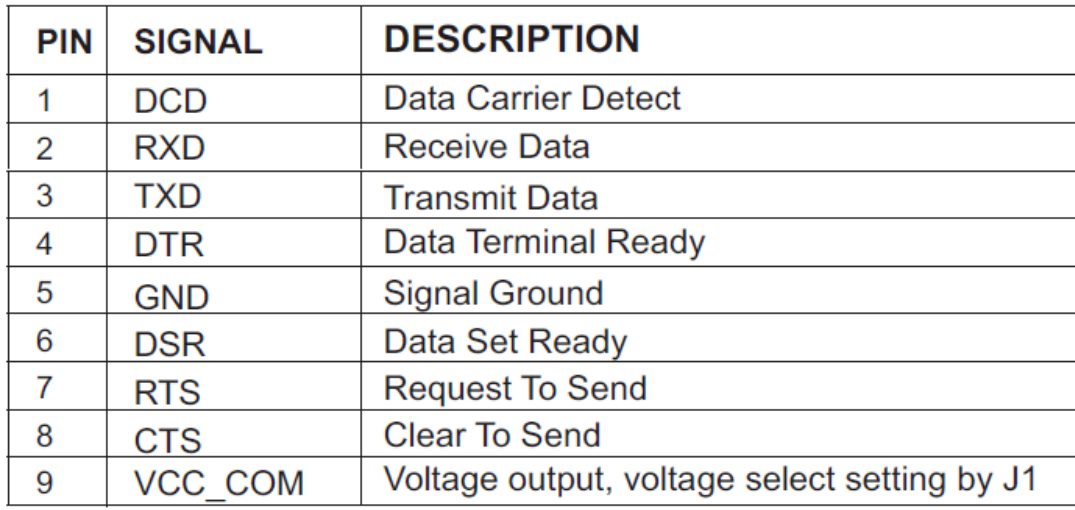

#### TX-RXCOM:RS422/485

#### $MINI$ <sub>PCIE</sub>:14

#### **SATA:15**

جهت اتصال هارد لپ تابی می توانید از این پورت استفاده کنید.

محل نصب هارد SSD

**:16سوکت تاچ**

مخصوص تاچ مقاومتی 4 پین

**:17پین هدر تاچ**

مخصوص تاچ مقاوتی 4 پین

**:18پین هدر مخصوص تاچ 5 و 8 پین**

8线触摸屏控制排针 (CON5 排针)

| Pin | <b>Signal</b> | Pin | <b>Signal</b> |
|-----|---------------|-----|---------------|
|     | γ.            |     | <b>SENSE</b>  |
| 3   | Y+            |     | Y+            |
| 5   | Х-            |     | Х-            |
|     | X+            |     | X+            |
| 8   | <b>GND</b>    |     |               |

5线触摸屏控制排针 (CON6 排针)

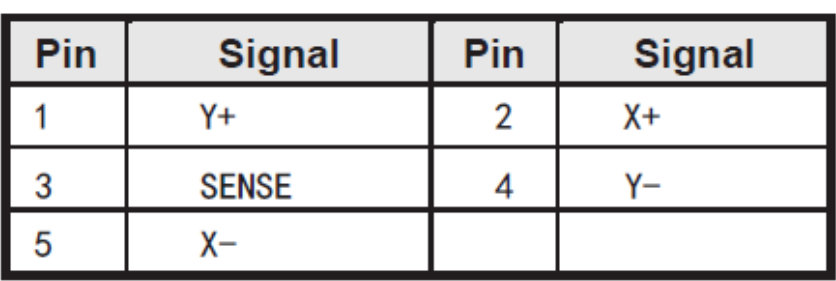

4线触摸屏控制排针 (CON3 排针)

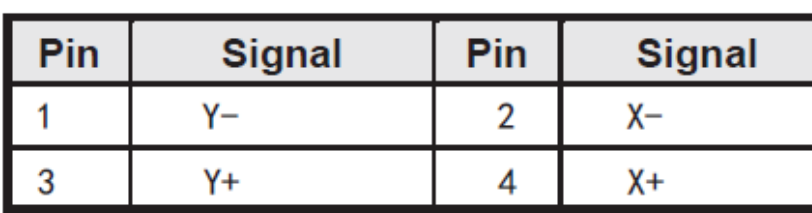

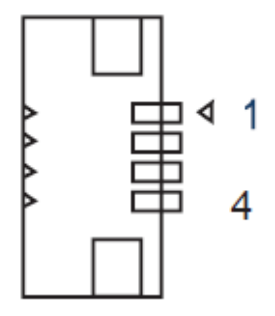

#### **:1[9](http://kavircomputer.ir/wp-content/uploads/2017/01/topuc-kc5101-kavircomputer.png)JCC**

جمپر **CMOS** می باشد. و برای برگرداندن مادربرد به تنظیمات defult استفاده می شود طرز کار آن به اینصورت هست که مادربرد را خاموش کرده از برق می کشیم و این جمپر را 5 ثانیه وصل می کنیم و بعد آن را جدا می کنیم و مادربرد را به برق وصل می کنیم.

#### **SATA-POW:20**

**1**

# 9  $\begin{array}{c}\n\blacksquare \\
\blacksquare \\
\lozenge \\
\lozenge \\
\lozenge\n\end{array}$ 1 5

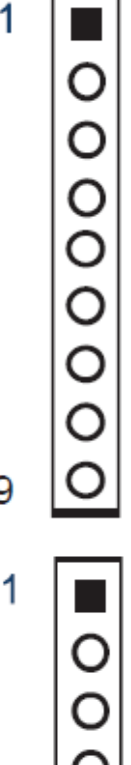

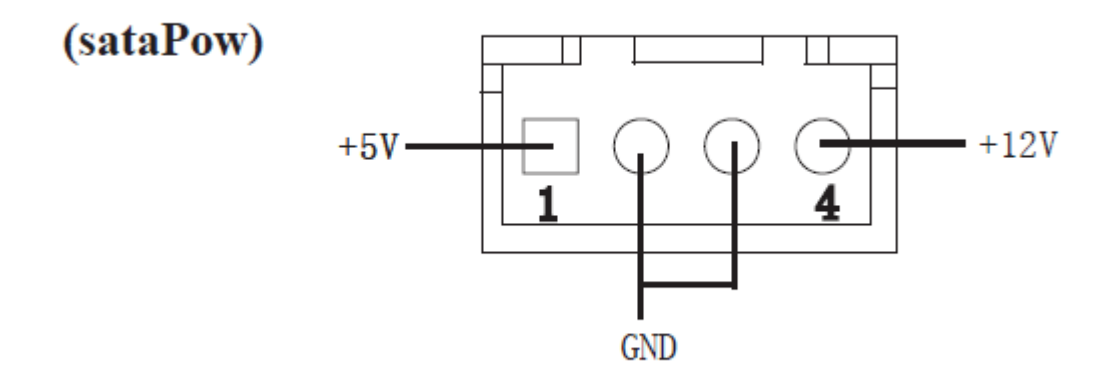

**KB/MS:21** 

**2**

استفاده از کیبورد و موس بصورت 2PS

PS<sub>2</sub> KB1)  $(6)$ 

| 管脚 | 信号名称           |  |  |
|----|----------------|--|--|
|    | Keyboard data  |  |  |
|    | GND            |  |  |
| 3  | Mouse data     |  |  |
|    | Keyboard clock |  |  |
|    | b٧             |  |  |
|    | Mouse clock    |  |  |

 $\mathbf{1}$  $\overline{6}$ П

**MI**:22

 $NI\_SATA$ 

جهت اتصال هارد SSD

#### **USB**:23

دو عدد 2 usb بصورت پین هدر می باشد

USB 2.0 针座

F\_USB2 F\_USB3)  $(9)$ 

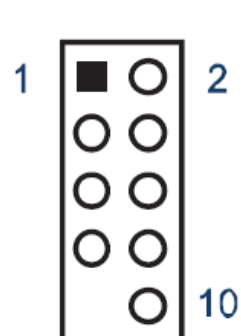

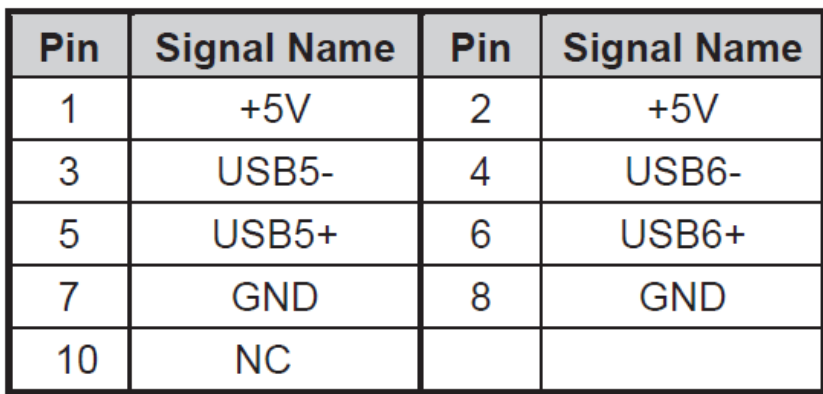

#### GPIO:24

#### $6,$  GPIO

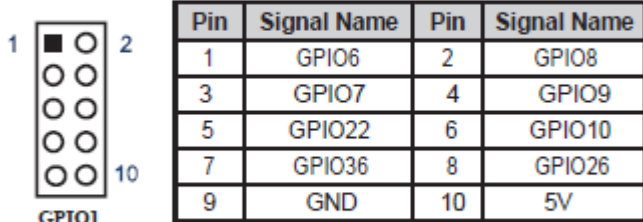

#### $MINI$ <sub>-PCIE</sub>:25

#### **LVDS PORT:26**

نحوه ی اتصال led به مادربرد با پورت lvds د[ر مطالب قبل توضیح داده شده](http://kavircomputer.ir/%d8%a7%d8%aa%d8%b5%d8%a7%d9%84-panel-%d8%a7%d8%b2-%d8%b7%d8%b1%db%8c%d9%82-%d9%be%d9%88%d8%b1%d8%aa-lvds-%d9%85%d8%a7%d8%af%d8%b1%d8%a8%d8%b1%d8%af-71.html)

 $(18-bit/24-bit)$ 

| 管脚 | 信号名称   | 管脚 | 信号名称        |
|----|--------|----|-------------|
| 1  | VCC    | 2  | VCC         |
| 3  | VCC    | 4  | GND         |
| 5  | GND    | 6  | GND         |
| 7  | A 0-   | 8  | A 0+        |
| 9  | A 1-   | 10 | $1+$        |
| 11 | $A_2$  | 12 | A 2+        |
| 13 | GND    | 14 | GND         |
| 15 | A CLK- | 16 | A CLK+      |
| 17 | A 3-   | 18 | A 3+        |
| 19 | B 0-   | 20 | B 0+        |
| 21 | B 1-   | 22 | B 1+        |
| 23 | B 2-   | 24 | B 2+        |
| 25 | GND    | 26 | GND         |
| 27 | B CLK- | 28 | $CLK+$<br>B |
| 29 | B 3-   | 30 | B 3+        |

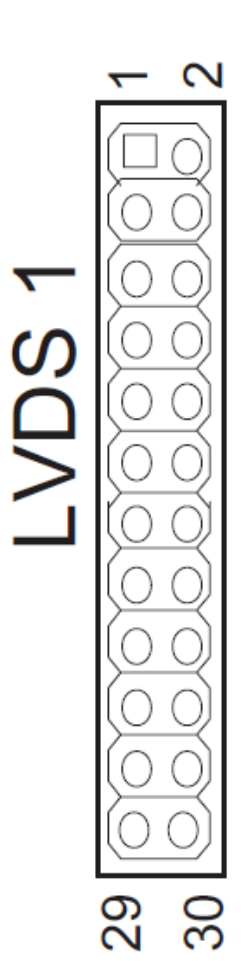

**:27FP**

**ANEL**

جهت روشن و خاموش کردن و ریستارت کردن مادربرد با اتصال کوتاه کردن پین ها به روش زیر:

 $(FP1 2*4)$ 

| Pin | <b>Signal</b>   | Pin | <b>Signal</b>   |
|-----|-----------------|-----|-----------------|
|     | HDD LED+        | 2   | <b>PWR LED+</b> |
| 3   | <b>HDD LED-</b> |     | <b>PWR LED-</b> |
| 5   | RST+            | 6   | POWR+           |
|     | RST-            | 8   | POWR-           |

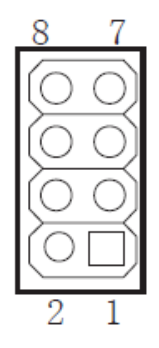

**IN:28** 

#### **VERTER**

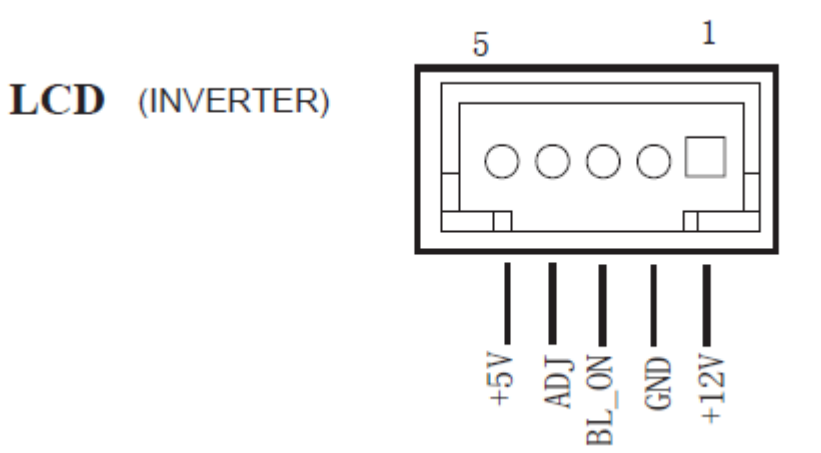

**:29 تنظیم ولتاژ LVDS:**

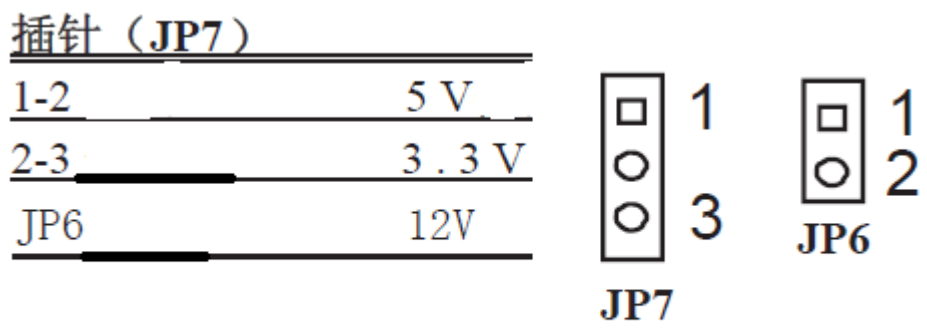

توجه کنید که جمپر روی 3.3 ولت باشد تا led شما تا بدرستی کار کند.

**:30 2 گی رم بصورت onboard روی برد قرار دارد**

**:31 اسلات رم**

تا 16 گیگ رم را ساپورت می کند.

و در <mark>پایان فیلم عملکر تاچ اسکرین</mark> :

### **[معرف کامل مادربرد](http://kavircomputer.ir/%d9%85%d8%b9%d8%b1%d9%81%db%8c-%da%a9%d8%a7%d9%85%d9%84-%d9%85%d8%a7%d8%af%d8%b1%d8%a8%d8%b1%d8%af-kc5111-138.html) [5111kc](http://kavircomputer.ir/%d9%85%d8%b9%d8%b1%d9%81%db%8c-%da%a9%d8%a7%d9%85%d9%84-%d9%85%d8%a7%d8%af%d8%b1%d8%a8%d8%b1%d8%af-kc5111-138.html)**

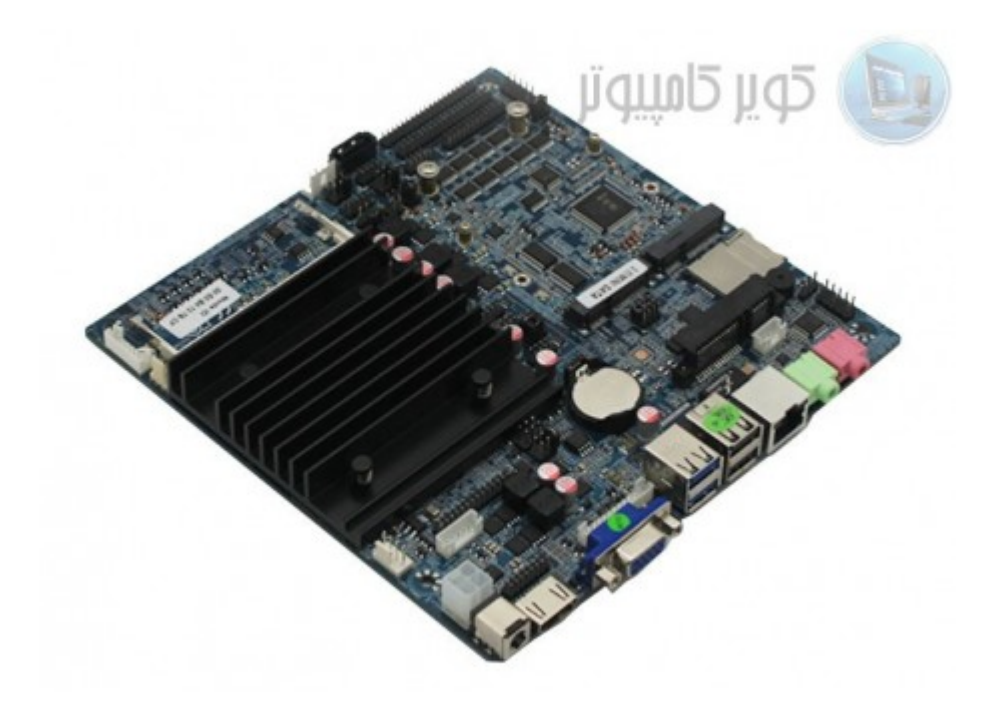

[ا](http://kavircomputer.ir/wp-content/uploads/2017/01/مادربرد-بدون-فن-nano-j1900t-10cd8.jpg)ین مادربرد دارای 1900j CPU مـی باشـد.4 هسـته ای fanless و قـابلیت سـاپورت هـارد لـپ تـابی و sdd و سـاپورت رم تـا 8 گیـگ را دارد.مهم ترین مزیت این مادر کم مصرف بودن و پاور 12 ولت 3 آمپر الی 5 آمپر معمولی می باشد.

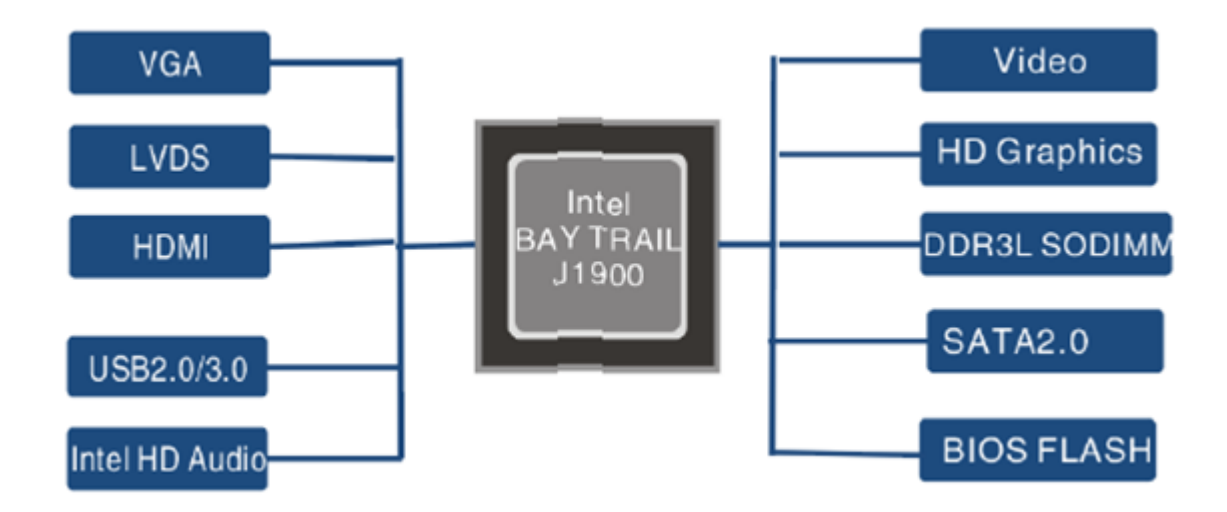

اطلاعات کل*ی* این مادربرد را می توانید در زیر مشاهده کنید:

**CPU**: Built in with Intel Celeron J1900 Quad Core 2.0 GHz, Max Turbo can reach  $2.42GHz$ 

**Memory :** 1\*DDR3L SO-DIMM sockets, supporting up to 8 GB of system memory Support 1.35V DDR3L 1066/1333 MHz memory modules Support non-ECC modules

**Onboard Graphics : Intel HD Graphics** 

1\*HDMI 1.4, supporting a maximum resolution of  $1920*1080$ 

 $1*VGA$ supporting a maximum resolution of  $1920*1080$ 

**Audio:** Built in with Realtek ALC662 HD Audio Controller

Supporting High Definition Audio

Supporting  $2/4/5.1$  channel  $*$  To configure (Through HDMI)

LAN: Realtek RTL8111E LAN chips

**Expansion Slots: 2\*MINI PCI Express slot** 

(The Mini PCI Express slot conforms to PCI Express 2.0 standard, support WIFI&BT modules and mSATA card $\sqcap$ 

#### **: USB**

 $3*USB$  2.0

 $1*USB3.0$ 

 $6*$ USB 2.0 need to expand, one of them and 3G are option  $\Box$ 

#### **Internal I/O Connectors: 2\*MINI PCIE**

 $1*F$  Panel  $1*SPDIF$  $1*$ CPU FAN 1\*SYS FAN  $2*SATA$  $9*COM$  $1*LVDS$ 1\*PRINT  $1*IPS1$  $1*GPIO$  $1*SPPAKER$  $1*ATX1$  $1*CIR$ 1\*CLR CMOS 1\*AUTO ON  $1*VGA$   $H1$  $1*$ HDMI $1$ 

**Storage Interface:** 2\*SATA 3Gb/s SSD/HDD<sub>[</sub>]one of them and mSATA are option<sup>[]</sup>  $1*$ mSATA **Back Panel Connectors :**  $1*DC$  IN 3\*USB2.0  $1*RJ45$  $1*VGA$  $1*USB3.0$  $1*HDMI$  $1*$ LAN  $1*HP$  OUT  $1*$ MIC IN **BIOS: AMI BIOS Power Supply:** 12V adapter 5A **Operating System:** Supporting Windows 8.1/8 32-bit/64-bit Supporting Windows 7 32-bit/64-bit Supporting Windows ES 7/8 **Form Factor:** 170mm\*170mm

در این مطلب سعی می شود پورت های کاربردی این مادربرد را به طور ساده تشریح کنیم:

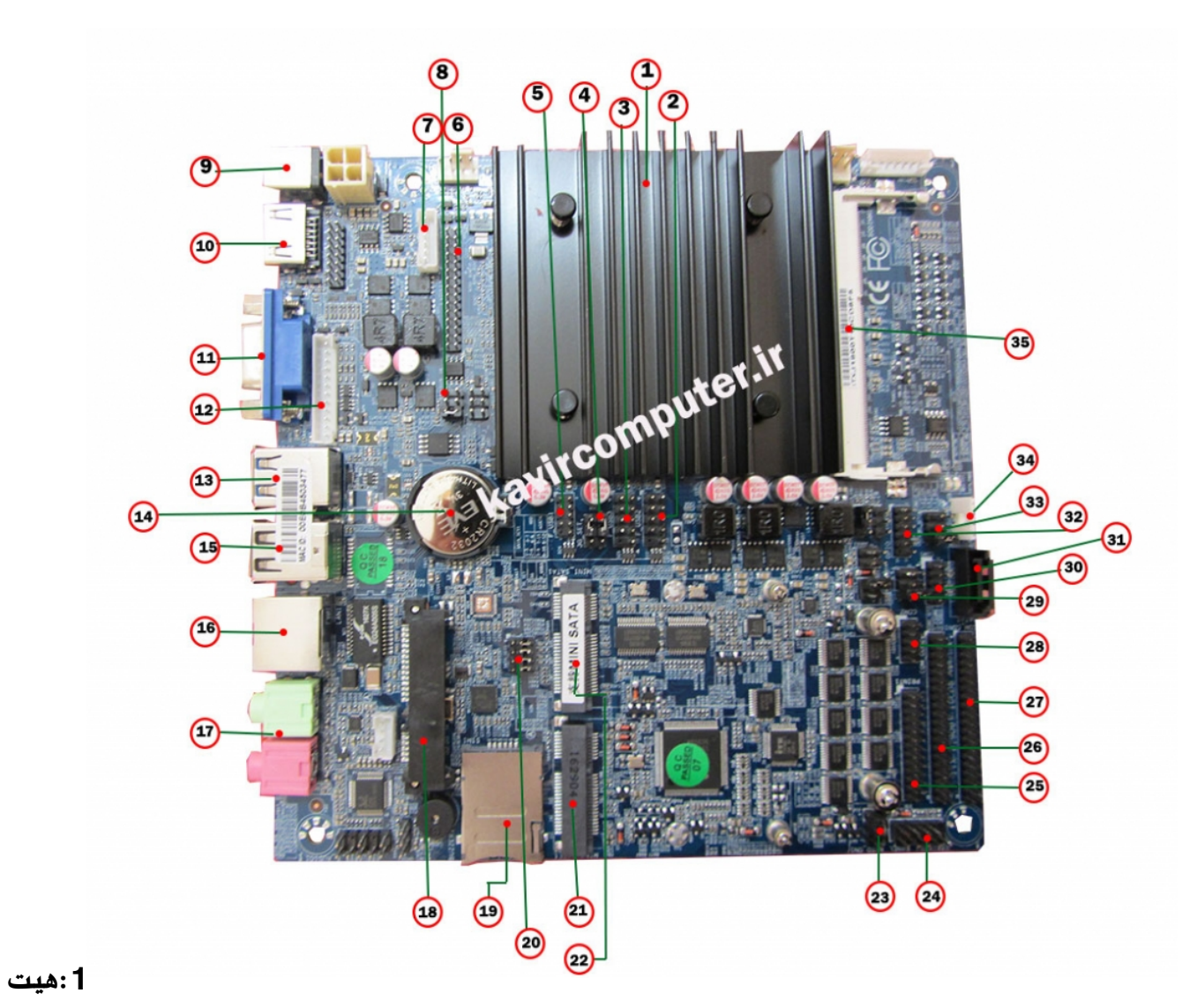

#### **سین**

این مادربرد بدون فن (fanless) می باشد چون مصرف برق بسیار پایینی دارد بنابراین برای خنک کردن cpu از هیت سینگ استفاده می کند.

#### :2-3-5پین هدر usb:

این پین هدر ها usb2 هستند و شماره پایه به شکل زیر هست:

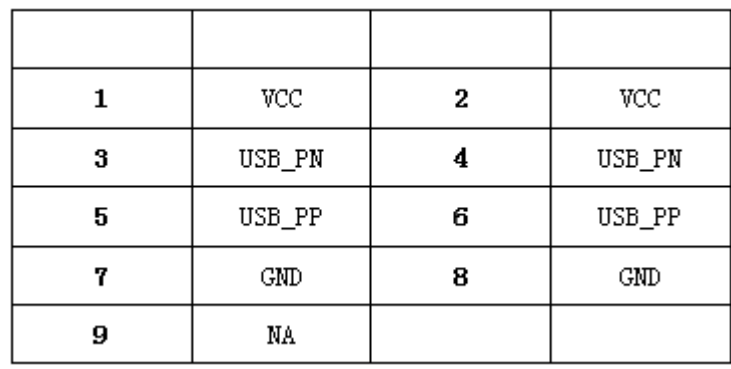

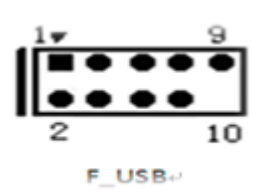

#### $3G$ \_set:4

حالت انتخاب مودم های G3 و یا در صورت استفاده از پورت USB

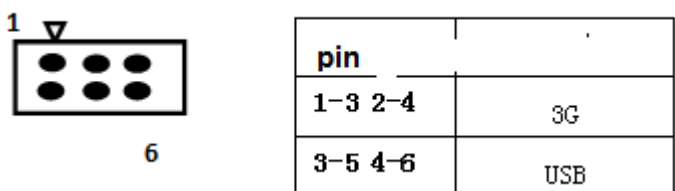

#### **LVDS PORT**:6

نحوه ی اتصال led به مادربرد با پورت lvds د[ر مطالب قبل توضیح داده شده](http://kavircomputer.ir/%d8%a7%d8%aa%d8%b5%d8%a7%d9%84-panel-%d8%a7%d8%b2-%d8%b7%d8%b1%db%8c%d9%82-%d9%be%d9%88%d8%b1%d8%aa-lvds-%d9%85%d8%a7%d8%af%d8%b1%d8%a8%d8%b1%d8%af-71.html)

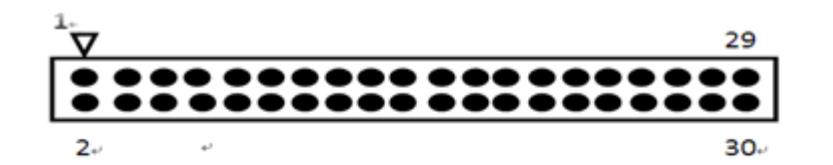

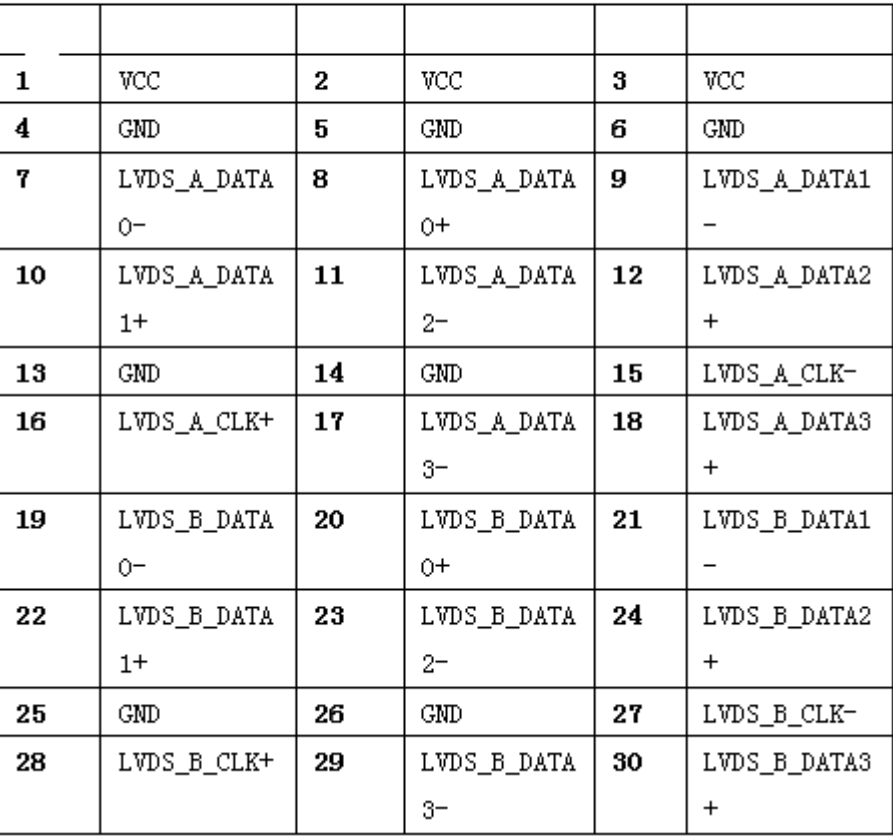

#### **:8INVERT:**

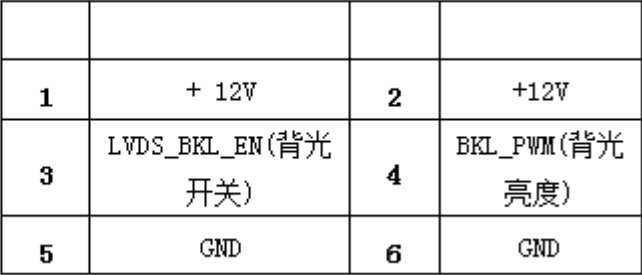

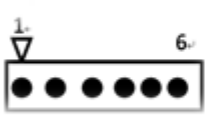

#### LVDS\_PWR:9

این بخش بسیار مهم می باشد و بخش کارکرد LED می باشد و توضیحات کامل آن در <u>اینجا </u>می توانید ببینید

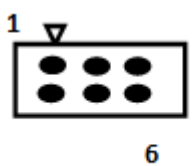

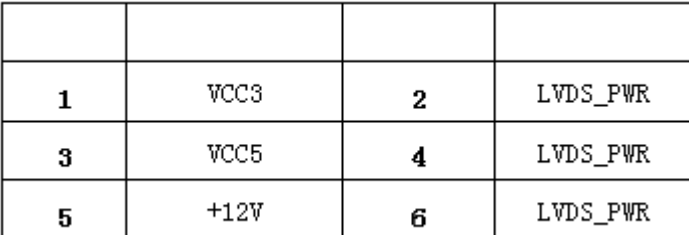

**:9-10-11-13-15-16-17**

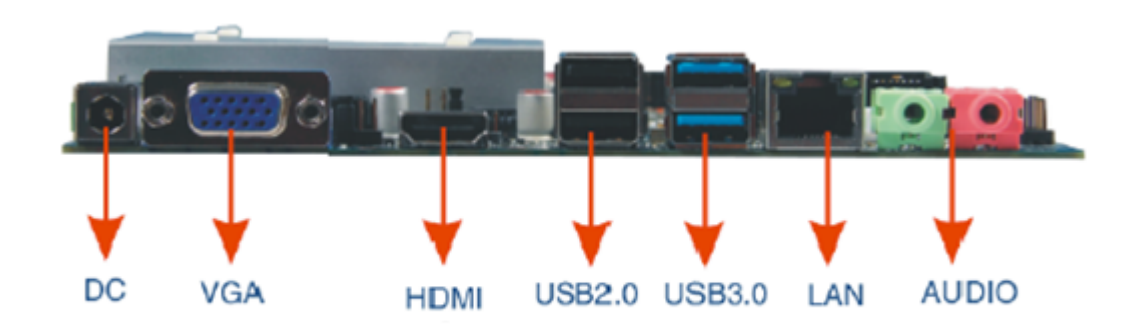

#### **:12 VGA**

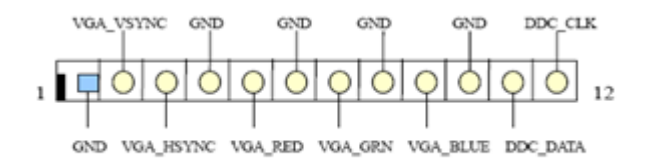

#### **H.D.D 2.5 inch:18**

محل نصب هارد لپتاب 2.5 اینچ

#### **SIM:19**

محل نصب سیم کارت می باشد توجه شود برای کار کردن با سیم کارت به <u>مودم</u> نیاز دارید.

#### **SATA\_SET:20**

جهت مشخص کردن اینکه از کدام هارد اطلاعات خوانده شود استفاده می شود با توجه به شکل زیر:

توجه کنید اگر جمپر ها را جابجا بزنید هارد شما توسط مادربرد شناخته نمی شود

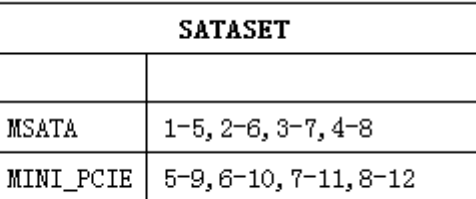

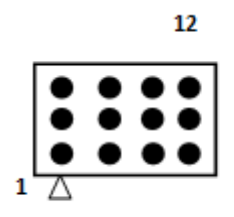

#### **MINI PCIE:21**

محل نصب انواع کارت وای فای ،بلوتوث و مودم می باشد.

#### **MINI SATA:22**

محل نصب هارد SSD

#### **AUTO PANEL:23**

برای اینکه مادربرد بازدن به برق روشن شود می توانید آن را auto power کنید با توجه به شکل زیر:

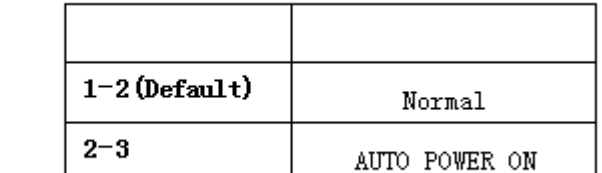

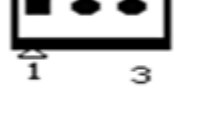

#### **F-PANEL:2[4](http://kavircomputer.ir/wp-content/uploads/2017/01/atou.png)**

جهت روشن و خاموش کردن و ریستارت کردن دستی مادربرد طبق جدول زیر استفاده می کنیم:

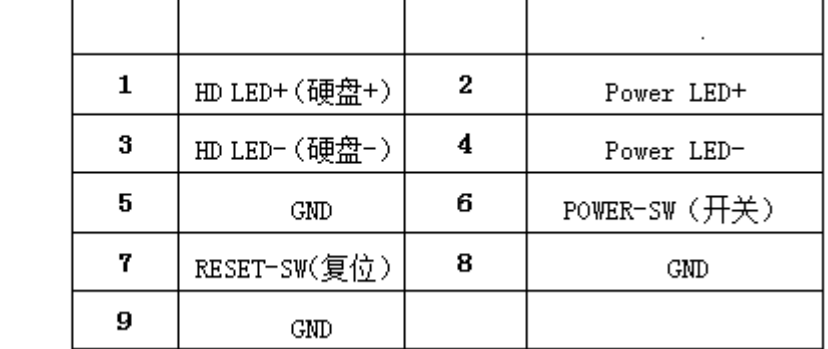

$$
\begin{array}{c}\n \stackrel{\text{17}}{1\text{}}\n \stackrel{\text{9}}{0\text{}}\n \stackrel{\text{9}}{0\text{}}\n \stackrel{\text{9}}{0\text{}}\n \stackrel{\text{9}}{10}\n \end{array}
$$

[ب](http://kavircomputer.ir/wp-content/uploads/2017/01/pwr.png)نابراین برای

خاموش کردن و روشن کردن پین شماره 6و8 را اتصال کوتاه می کنیم

و برای ریستارت کردن پین شماره 5و7 را اتصال کوتاه می کنیم

#### **PRINT:25**

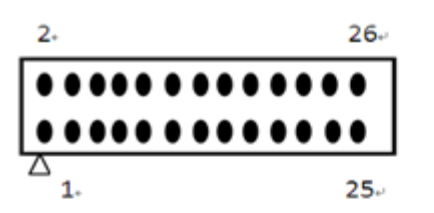

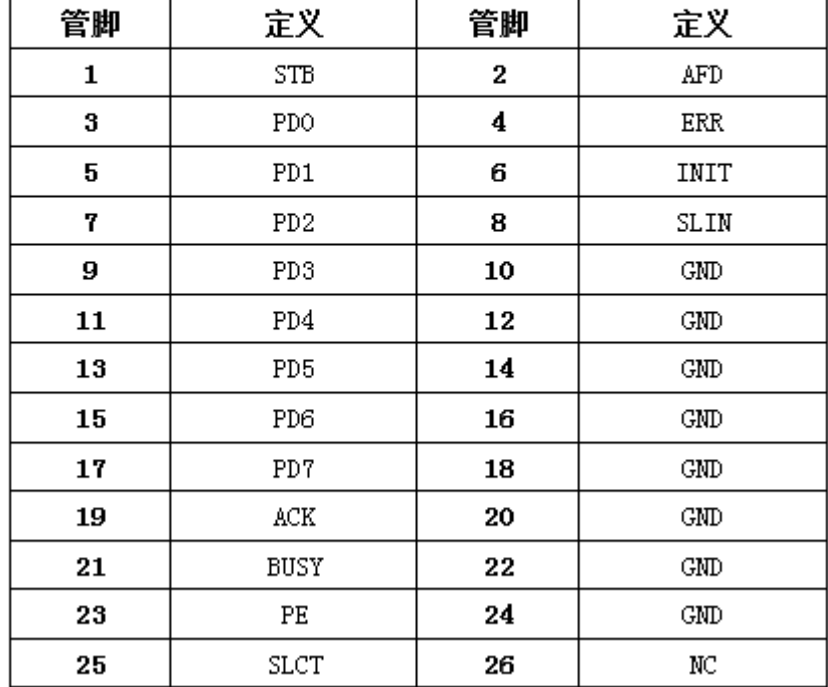

COM:26-27

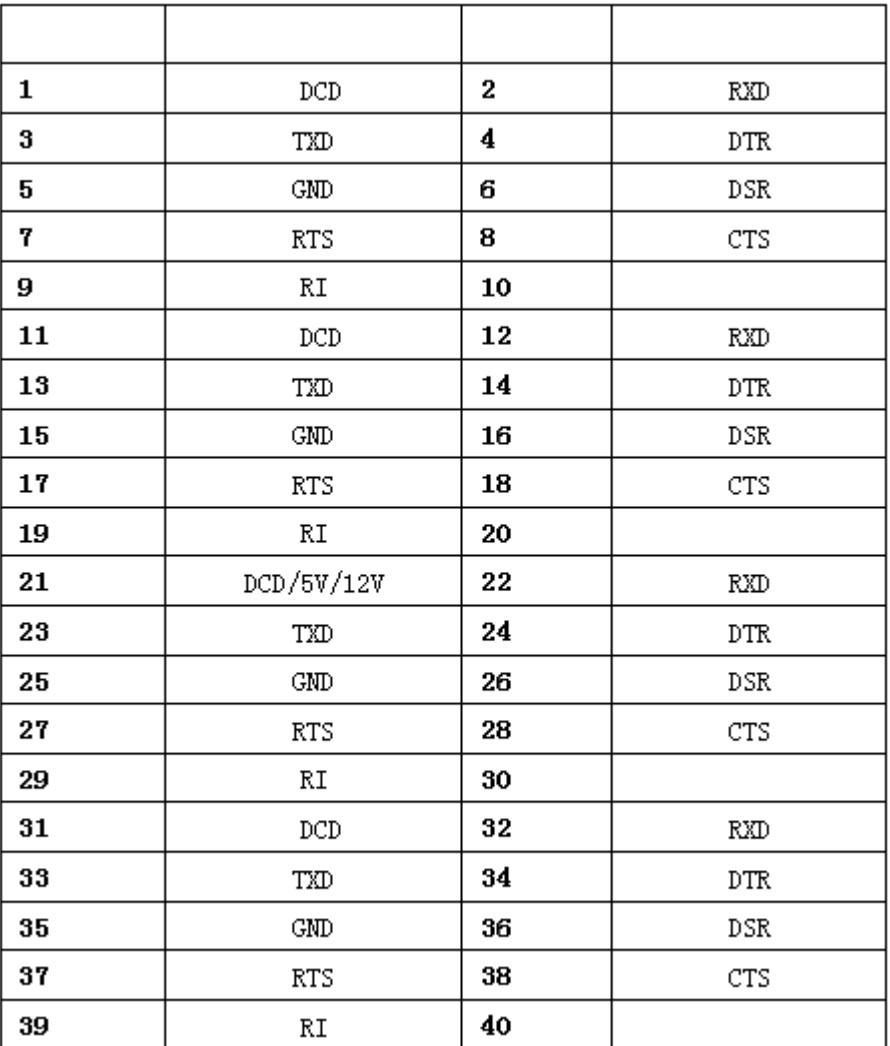

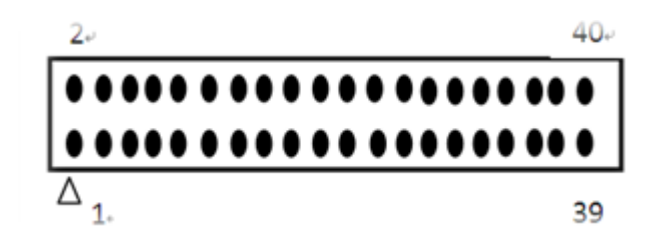

COM 2:28

 $COM$ <sub>\_</sub>SET:29

COM1:30

**SATA:31** 

جهت اتصال هارد لپ تابی دوم می توانید از این پورت استفاده کنید

GPIO:32

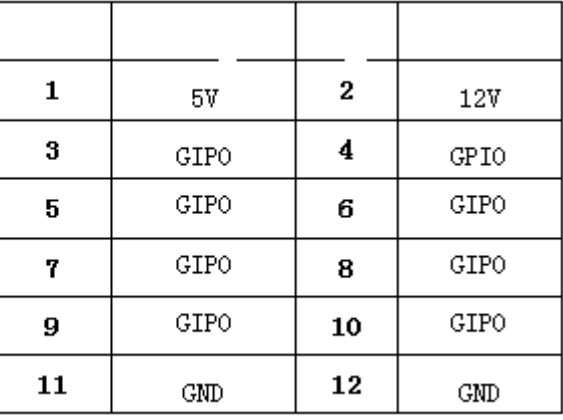

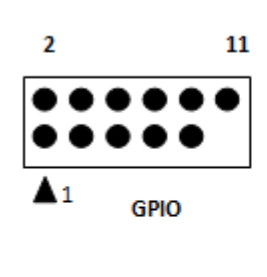

#### **COM\_SET:33**

انتخاب حالت پورت Com و 485RS

#### **SATA-PWR:34**

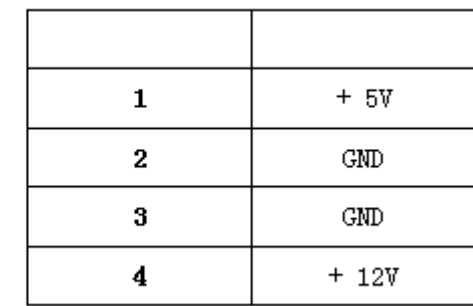

**:35اسلات رم**

توجه کنید برای وارد کردن رم برای جلوگیری از آسیب دیدن آن رم را به طور اریب وارد اسلات کنید.

**نمونه عس های این مادربرد و راه اندازی با پورت LVDS ویندوز 7 :**

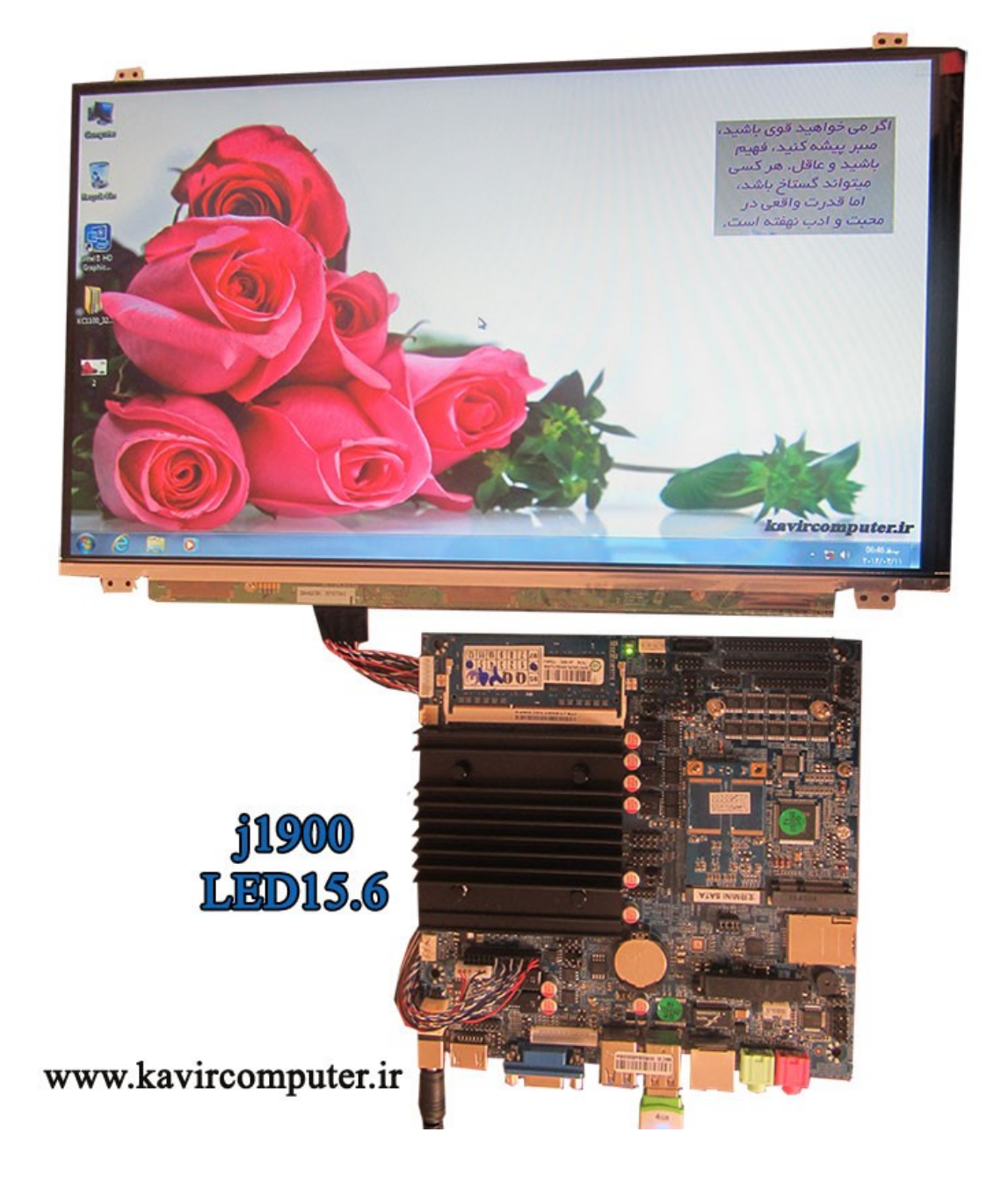

**پیشنهاد فروشاه برای مطلب بالا:**

<u>[مادربرد](http://kavircomputer.ir/shop/motherboard/112-%D9%85%D8%A7%D8%AF%D8%B1%D8%A8%D8%B1%D8%AF-%D8%A8%D8%AF%D9%88%D9%86-%D9%81%D9%86-nano-j1900t-10cd8.html)6111</u>1